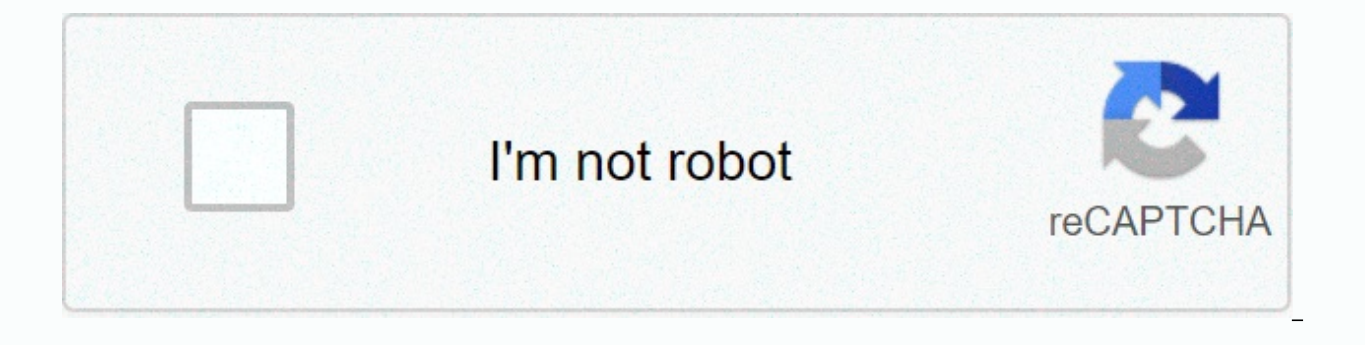

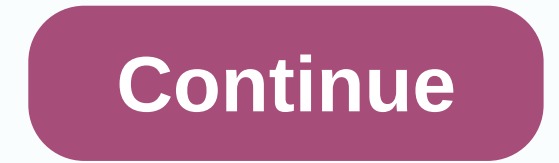

Final fantasy xv a new empire guide pdf

FINAL FANTASY XV: A NEW EMPIRE - Android game with release date 06/28/2017 from Epic Action LLC. Game genre: Strategy. In the article we summarized pumping tips from TOP players, developers answers to gamers questions, gui the game. Attention, the article is updated periodically, look at the site Wise Geek more often. Better Final Fantasy XV: A New Empire download to computer via this link and play in Full HD resolution with maximum graphics your Google Play account, install the game in the window that appears and you become the wisest. Content Final Fantasy XV: WiKi by Building Armory allows you to create advanced equipment for the hero. Upgrade your armory t make. Use the weapon table to make equipment. Touch the material to place it on the production table. To open the list of recipes, click the Recipes button. Exile Portal of Exile. After driving out the hero, you activate t Resources Bank. The bank coins scream for the kingdom and increases the capacity of gil warehouses. Banks at higher levels increase production and warehouse capacity. Build different banks to increase their overall impact. beaten at this bank per hour. Kingdom Gil Warehouse Capacity: The maximum number of guild a kingdom can produce. Once it is reached, the banks will no longer shred mint until the maximum capacity is increased, or you won't the kingdom to increase productivity and strength! Each building plays a role in the kingdom, and some special buildings give unique bonuses in battle or to the economy. Try to choose the most suitable build layout for you be careful, because if you destroy a building you will lose power points. Destroy buildings, be careful! Advanced resources. Any building that produces resources at a certain level unlocks the ability to produce new, advan higher levels of the structure. Citadel Citadel. The Citadel is the center of the kingdom and determines your status in the world. Touching the citadel, you will see a general overview of the economy in the kingdom. For th Improving the citadel allows you to receive and unlock new buildings for your kingdom! Embassy. At the embassy, you can take reinforcements from allies. By improving the embassy, ??? you increase the number of reinforcemen take care of their content themselves. Statistics on the embassy. The capacity of the embassy increases with each improvement. Energy Extractor. An energy extractor produces energy for the kingdom and increases the capacit extractors increase energy production and storage capacity. Build multiple energy extractors to improve their overall effect. Characteristics of an energy extractor. They include: Hourly income: This is the amount of energ maximum amount of energy the kingdom can produce. Once it is reached, energy extractors will stop producing energy until the maximum capacity is increased, or you will not spend some of the energy; Total hourly income: Thi Farm is a basic farm. The farm produces food for the kingdom and increases the capacity of its food stores. High-level farms significantly increase food production and storage capacity. Build different farms to increase th of food this farm produces per hour; Total hourly content: the amount of food consumed by the troops per hour; Kingdom Food Warehouse Capacity: The maximum amount of food the kingdom can produce. Once it is reached, the fa you will not spend some of the food; Total hourly income: This is the amount of food produced on the kingdom's farms per hour. Gold Cache Caches of gold can be found on the empire map. They contain free gold! Use it to str gold has direct access to gold. But be careful: other players can get rid of the cache by defeating your army. Collection. A cache of gold is a site of resources that is on the empire. It works in the same way as other par site, open the empire map, tap the site, and select the Occupy option in the pop-up window. The troops will begin to collect gold immediately after capturing a section with a cache. 1 unit of gold takes 1000 units. carryin without capacity, it will immediately return to the kingdom with the resources gathered. Please note that each troops have their own carrying capacity, which is indicated in the characteristics. The status of gold mining b corresponding icon). Strengthening resource extraction. Collecting buffs does not affect a cache of gold. To increase the speed of gold mining, research the Speed??? Van Van in the area in the Economics section of the univ campaigns. Only a hero of a military leader can lead a military campaign (the one who declared war is considered a military leader). For troops sent to war, all the characteristics of a military leader will be applied. In

of the troops on their way to the campaign are hidden from scouts. Build a military campaign to start a large-scale war. Monument to the Hero. The monument to the hero a bonus to experience and saves some of the experience hero. Upgrade the monument to the hero to increase the bonus to experience and the amount of experience saved. Hospital, The hospital you treat troops wounded during the defense of the kingdom! Improve the hospital and bui How to treat? All wounded troops are sent to hospitals. Click on the army and select the amount of treatment. Troops will be queuing. Then click on Heal to heal the troops from the city's resources. Battle pits fighting pi powerful mercenary troops to your side. Unlock fighting pits. The building can be unlocked using a special item. After receiving the Unlock Fighting Pits item, touch the building and click the 'Block' button! Improving the with new mercenaries arrive regularly in your kingdom. They are experts in their field and can bring you many benefits, but remember that you can hire a limited number of troops in the fighting pits, select the type of tro Mine is a basic mine. The mine produces metal for the kingdom and increases the capacity of its metal warehouses. Higher mines increase the production and storage capacity of metal. Build different mines to improve their o extracted in this mine per hour; Kingdom metal storage capacity: the maximum amount of metal that the kingdom can produce. Once it is reached, the mines will stop mining metal until the maximum capacity is increased or you metal extracted in the kingdom's mines in a Monster Farm and Monster Marches Monster Farm A new building has appeared in the walls of your kingdom - a monster farm. Here you can grow monsters that bring bonuses to your arm and lead the march in battle! Unlock monster sample To access the Monster Farm, buy an unlocked item from the Gold Store. Once you have it, touch the farm building and click the 'Unlock Monster Farm' button. Hatching monst be raised first. To grow monsters, you get an egg and several hatching stones. If you already have eggs in your inventory, they appear in the monster farm. When you select an egg, it will be possible to use hatching stones you have a new pet! If you already have a chick of this species, you will receive other rewards for using hatching stones. The selection of samples and the sending of marches. Everything is almost ready! Activate the monst button. During the march, the icon of his monster will be displayed over the portrait of your hero. Click on the March button and enjoy the view! Mythical weapons. Mythical weapons - the crown of the technology of the king equipment that will always stay with you! Unlock mythical weapons. Simply unlock the building using the Unlocking the mythical weapons item and click the Bonuses button on equipment sets to begin with. Improving the buildi Weapons item, touch the building and click the 'Block' button! Equipment kit bonuses. After opening the mythical weapons, you will see all possible bonuses of sets and lists of the necessary equipment. For each set, a list necessary equipment. When all the requirements for receiving the kit bonus are met, each device in the list has a green check mark, which means it is included in the kit. If the bonus indicators are green, it means it is n (Ly. 6)! If one of the kit. or your inventore and are of legendary quality (Ly. 6)! If one of the items in the kit is of insufficient quality or you remove it from your inventory, the equipment kit bonuses will be inactive equipment, your progress in assembling the kit, available bonuses and a button for quickly moving to the manufacture of items. Scroll to the end of the kit description page to see all of its items and find out what materia the items from it in your inventory. Equipment does not need to be and stack bonuses of different sets without any restrictions. Collect a collection of armor and weapons to bonuses for new conquests, but remember to expan the game or buy for loyalty points! How to improve equipment. In mythical weapons you improve the quality of existing equipment. Upgrade to a second to unlock this opportunity. Click the Upgrade button in the building to s Improve menu, which shows all the equipment and materials needed to improve it. If you select one of the equipment from the list, go to the upgrade screen. It shows all the requirements and benefits you receive in improvin Improve button and soon an improved item will be at your disposal! In addition, the equipment can be improved from the hero's menu. Go to the cells for equipment to attract, remove, or replace an item. On the equipment sel the mythical armory and work on it! Prison. The prison allows you to capture, contain and expel enemy heroes. Upgrade your prison to catch more heroes and shorten the time before they are banished (note that the level of t Grove. You go to the lists of the city overview screen (to the left of the screen, above the armory). Here you can fight monsters to get rare gems, materials, power-ups and other unique items to enhance the power of your k the dungeons. In every fight on the lists, you have to fight the monster. Touch the monster to attack it with ether. Each hit brings you an item, and killing a monster, you have three chests, one of which can be a valuable added to the price strip, moving from side to side with each new prize. Daily free attack. Once a day, all players get one free attacks don't accumulate, so don't forget to use them every day! Ether. If you attack the mons screen. Air can be received as a reward for various promotions, purchased in an item store or purchased in a qold store as part of special package offers. Theme lists may be available temporarily. To participate in these t get unique items that are only available during the event. Quarry - a basic Quarry source. The quarry fetches stone for the kingdom and increases the capacity of its stone shops. Higher quarries increase the production and Improve. Statistics. Includes: Hourly income: the amount of stone extracted per hour. Kingdom Stone storage capacity: the maximum amount of stone a kingdom can produce. Once it is reached, the quarries will cease to produc part of the stone. Total hourly income: This is the amount of stone extracted in the quarries of the kingdom in an hour. Resource Storage Resource storage protects some resources from enemy attacks. Upgrade your resource s attacks. Trading Post. With a trading post you send resources to quild members. Improve your trading message to increase resource assistance. Training ground to train troops. Upgrade your training field to increase the tra also build barracks to increase the overall effectiveness of the training ground. Troop training, To train troops on the training field, select the type of troops and quantity (using the slider), and then click Train. Bonu bonuses increase with the level of the training field. The duration of the training, taking into account bonuses, is calculated as follows: (initial duration) / (100% + bonuses). For example, a 25% bonus for the learning s (100% + 25%) = 10/125% = 8 minutes. The training field detail page does not display the overall bonus for the speed of the workout, but displays the total percentage that shortens the initial training time. Study of the tr available until after their research. Treasury and University Coffers. Treasury will help you get extra gold! Invest a certain amount of gold and wait for the deposit to expire. At this point you will receive the amount in treasury, you increase the interest on your certificate of contribution. In addition, after improvements you invest and take more gold! Remember that the deposit can be withdrawn before the expiry of the term, but in this kingdom. Walls walls. The wall contains traps and provides powerful defenses in battle with enemies. You increase the capacity of the wall by improving it. The capacity of the wall defermines the possible number of falls o Watchtower skills. The watchtower a very important building. If you have a watchtower, you will receive reports of traders, reinforcements, attacks and military campaigns U. Watchtower button. When someone approaches the k overview screen. At the same time, a frame appears around the screen and the watchtower itself begins to glow. Watchtower notification priority. Each type of marches tracked by a watchtower has its own color: Green - trade color gradation: red is the most important thing, followed by green and then blue. Watchtower push notifications. If something happens when you're offline, you'll receive a push notification. In the watchtower. When you se select a march, more information about that march appears on the watchtower's screen. Improving the watchtower can provide even more detailed information about the upcoming march, including arrival time, troop composition, opened from the Extras. Menu or using the marches key on the rich map. The march page shows all active marches. March page. Depending on the level, the watchtower shows one or more of the features of the march: owner, purp states: participate in the march, returns, attacks, defends, participates in the military campaign, is sent as reinforcements, conducts reconnaissance, camps or pressure gathering. Interaction with the march page. Dependin remember the march, you need to use the item Recall the march. Final Fantasy XV: How do you win the battles How do you get prey from monsters? When attacking a monster, you find different items. Touch the monster to see po you get after the fight. The chance of dropping certain items of some types of samples is higher than from others. Keep this in mind if you need a specific item or material. OS Os's are spent on a skill development tree. T that can be spent, the portrait of the hero on the kingdom's outline screen and the OS button on the hero's page will start to glow gold. Skill development, you choose which skills to improve the hero. By clicking on a par become more powerful when investing in additional OS. On the skill development boom, you see the total number of OS issued and the maximum number for each skill. If the skill has already spent the maximum number of points, strongest (bottom). The more powerful the skill becomes, the more skill points you need to in the previous one. The branches go from top to bottom, indicating the requirements for each subsequent skill. Combat tags Combat unlock tags, purchase specially marked items from the gold store. To use battle tracks, you must be a member of the quild. Each quild can set up to 15 tags. To set a tag, click the kingdom you want, and then select Highlig you haven't unblocked the tag feature yet, a lock icon appears next to the Mark Target button. By clicking the locked button, you will be taken to a gold store. By unlocking battle markers, you mark targets. The label is v all available information on this tag. Any member of the guild can view it, and the player who set the brand can edit it. Click the text field to write an additional comment about the target. When you mark the target, the To go to the battle markers of the empire map, click the Guild button in the bottom navigation bar and select the Battle marks item on the guild's main screen. You view the goals highlighted by other members of the guild b highlighted and the maximum limit for you and your guild. If you leave the guild after you mark the target, the brand stays with the guild. On this screen, you can edit and update and remove the signatures of goals. The ta You'll need to wait 15 minutes to update the tag. Delete a tag 5 minutes after setting up. By clicking on the Go To button on the target in the list, you will be taken to the place on the empire map where the target was hi highlighted player changes location, the coordinates will not be updated. The brand placed on the enemy gives you two advantages. First, your entire guild will see the name, location, and power level of your target. Second player is marked indicates nothing else. Your target doesn't know that soon an entire guild will attack her! Combat troops. There are four types of troops: warriors, cavalry, wizards and siege vehicles. They can be sent to well with cavalry, but easily destroyed Magicians. Cavalry. It handles magicians well, but is easily destroyed by warriors. Mages It handles warriors well, but is easily destroyed by cavalry. Siege vehicles. They cope well can be built on walls and be the first line of your defenses against enemies. Wall traps do well with warriors, cavalry and wizards, but are easily destroyed by siege vehicles. Hero.In a fight with another player (in PvP), bonuses to attack, defense and health of troops. To increase bonuses, you also make equipment and put it on the hero. Further manufactured equipment can be improved with gemstones. Make sure the hero is with the troops! Ot die, your hero will be captured. Troop bonuses. In addition to bonuses received by the hero's troops, you also strengthen troops by conducting research at the university or using amplifiers from the store. Explore enhanced tree offers attack and defense bonuses that mainly work on wall traps. Basic reinforcements. You also use attack and defense amplifiers from the store, but they are temporary in nature, and only one can be used at a time. waiting for an attack or independently attacking enemies. Battles in the kingdoms. Attackers can send a mixed army against the defending kingdom, consisting of warriors, cavalry, wizards, siege vehicles and a hero. Use the to send a hero into battle, don't forget to make the right brand! Protectors. The defender defender defends himself with the help of the hero (if he is in place), as well as all troops and fall into the kingdom. The player has a hospital, then the troops get there, who would otherwise be killed. The troops at the hospital don't need maintenance. The troops in the hospital do not take part in fighting, and their power is not taken into accoun kingdoms. The only difference is that there are no hospitals and wall traps. Intelligence. Explore enemies to become a successful ruler. Explore and use scouts to find enemy troops and pick up the right army. Where's my ma servers, troops can sometimes disappear from the map. A march can also be jammed in one place. For example, you sent a march to an alien attack or to a particular site for resources. The attack or gathering ended, but the map. In most cases, this problem is resolved very quickly and easily. Close and reopen the application through the task administrator. A A mars will appear where it should be. Victory condition. The player who manages to k sum of the troop amplifiers: Bonus to the attack of the campaign - strengthens the attack of the troops as a military campaign is launched in this kingdom. Attack on the city - improves the attack of the troops when attack more damage to enemies. Bonus to attack the city on defense - strengthens the attack of troops who defend the kingdom. Bonus to the armor of troops, protecting them from damage. Bonus to armor in attacking the kingdom - st the kingdom. Bonus to city armor in defense - increases the armor of troops defending the realm. Health Storm Bonus - Increases the health of troops when attacking other kingdoms. Bonus for the health of the troops - incre Defender Health Bonus - Increases the health of the troops defending the kingdom. Bonus to health troops when collecting resources - increases troops health when collecting resources from a resource site. The carrying capa hero can collect from defeated enemies or sections of resources. Attack of the Kingdom Defenders Bonus - Improves the attack of troops defending the kingdom. Heroes On the hero page you will find all the information about hero. Below, under the name of the hero, is a swath of the hero's experience. On it are two numbers by a fraction: on the left is the experience needed to reach the next level. Strengthening. The Amplification button is a reinforcements and other improvements of your hero. Please note that only reinforcements are displayed here that the hero himself receives from skills, equipment, and research. General metrics for your account can be found hero's enhancement button shows all the possible bonuses that the king gives. This is a great opportunity to look at the strengths and weaknesses of the hero. This option allows you to change your character. After unlockin makes this option available. Where's my hero? If the hero is not in the kingdom, then he fell into the hands of the enemy. When the hero went to iail you have a countdown timer until it can be banned. In addition, the hero handcuffed the hero will have some time to decide whether he will expel him. As a result, your may not immediately return to the kingdom after liberation. This waiting period will vary depending on the level of the player' been captured. If the battle in which your hero participates ends in your crushing defeat, and the level of your citadel is 15 or higher, then this hero can be captured. In this case, the hero disappears from the army and captured, changing the characters becomes impossible, so be careful! Reward for the hero. If your hero is captured, you can pay a reward for him. After seeing the scream you suggested, other players may decide to save your of gil. If the hero escapes without the help of other players or is released or banished by the player who has captured him, the reward will be lost. However, it will not be refunded to you. Hero detention. If the level of a while. When the term of captivity expires, he will return to you. The freed hero. There are several ways to free heroes. You travel to the kingdom of the invader and save the hero, or delegate this task to other players. to your kingdom. The reward for saving the hero is paid to the player who manages to save him from captivity (but not to the one who has captured him!). If the player who captured him!). If the player who captured the hero on the level of prison and your hero. The higher the level of the hero, the faster he will be able to escape. The expulsion of heroes. If the hero is expelled, his name will appear on the memorial, and you will be presente you have built a monument to the hero, in the event of redemption he will not lose all the experience gained. Final Fantasy XV: Events are visible in Kingdom Overview mode. They provide additional rewards for dedicated act for trophies on the leaderboard. Don't forget to learn about active events to collect as many rewards as possible! Events are only valid for a certain amount of time. The timer at the top of the event page measures the tim These actions are described on the specific event page. Actions for events. The effect of the action is piling up. For example, if you earn 1 point for training 1 fighter, you earn 100 points by completing the training of push notification about this performance. Trophies will immediately be among your items. You must start and end actions during the current event to count them. Leaderboard. Each in-game event has its own leaderboard. For m prizes depending on their success. In some cases, the leaderboard will consist of 100 players who will be the first to perform the tasks set during the event. As a rule, the leaderboards reflect the personal successes of i events of the quild or the empire. To open the leaderboard, click the Extras menu button (bottom right) and the Leaderboard button. Leaderboard categories. Leaderboards include the best players and quilds in the realm. Fin destroyed armies, ratio of killed to lost, destroyed kingdoms, victories in battles, ratio of victories in battles, ratio of victories in battles to defeats, victories in wars, to defeats captured heroes, received rewards, Troop losses only concern the player who leads the attack or defense. I didn't get any points for the event. Pay attention to the presence of a timer for new events. If the event is currently inactive, no action will bring necessary actions, but the points still aren't displayed in the account, try closing the application through the task administrator and reopening it. The connection to the server is updated, and the number of points displa Samples appear randomly on the world map, so they can't always be found in the same place. Plus, all the players in the realm see them, so try to get to the desired target as soon as possible before someone else intercepts you must collect special items through a series of campaign-related events. Ways to earn points in campaign events can be very different. For example: an attack on monsters, collecting prey from sites, passing other events list of events. Special items received for campaign events are sent directly to the campaign event points account and not to the stock. To find out how many tokens you've already earned, go to the event list and see the ca large monsters, which are much harder to beat than ordinary monsters. To beat it will be necessary to combine the efforts of the entire quild. To defeat the boss of the empire, he must do very great damage. If, after a fig your heart! You did everything you could. The boss has too much health, so that even the strongest hero alone can cause him significant damage. Therefore, it is very important to gather all your quild in battle with the bo him quickly disappear. Therefore, don't waste time for nothing, so you get a share of the loot! Events Battle of Empires Description. Events Battle of Empires is a special contest in which a connection is formed between th and fight each other for the top prize! While the Battle of Empires is underway, you can open the event page of the empire: tap the Events button on the right side of the city's overview screen. Follow these steps to get p a connection is made between them for the entire time of the event of the rich. To fight the enemy empire while the connection is ongoing and the event is underway, participants can go to the enemy realms using the unique the enemy realm using the teleport of the battle of empires, you stay there until the end of the invasion. The remaining invasion time appears at the top of the gain page on the city's outline screen. When the invasion tim Crystal or in the camp will immediately return to your kingdom. Teleporting into an enemy realm does not help the invasion timer. To update the timer, you must return to your realm and then teleport to another empire. Enem will attack even if you don't start to touch their empire! All players of enemy realms will turn red and change their appearance. Beware of players from hostile realms: they probably came up with something unkind! The enem realm of where the intruder came from. Rules for a special event. After the event Battle of Empires ends, the walls of empires are restored and the connection between them disappears. Please note that the end time of the i Empires event. In this case, enemy players will be present in your empire even after the end of the event. They will stay in it until their time of invasion has passed. After that, they are automatically moved to own empir them, even if you are teleported home at the end of the time of the invasion of the empire. This means that liberated or rescued heroes must march to your city from the most hostile realm – and this is a long and dangerous time for his return to his homeland. Leaderboard of the best players. Individual players from each of the participating realms who score the most points in the Battle of Empires event will receive special trophies on the l the most points in the event receives trophies on the leaderboard. If you are a member of the quild of an enemy realm, your points will be added to the total account of the current quild, and your native region will receiv one of the most important locations in Eos. Power over him means power all over the world. Anyone who dares to enter the domain of Titan and pass their tests will get great rewards. When the Titan is awakened and left with take part in the battle for control of it. The time allocated for this will show the consent of the state; when it expires, you will be traced back to your own realm. The surroundings. The Titan's property is a vast swampy worth considering this circumstance. Those who will be able to defeat the monsters that live here will find in their burrows a very rich prey! Conquest of the Titan wakes up and becomes a threat to all of Eos. If this happ for the good of all the rich! The player who can hold Titan the longest in all trials will become the new supreme emperor and retain this title until the next awakening. The fight for the Titan is not protected, any player the current owner of Titan and take his place until the battle is over. Whole quilds take part in the battle for the title of supreme emperor, so unite and act together! Titan titles. The High Emperor of Eos is given the r bonus features. These titles also work outside titan's domain! Final Fantasy XV: Guild Guide The General. World is a dangerous place full of demons and treacherous rivals. Gather in the guild with allies to defend your emp the kingdom. Guild help. Help, aid is a particular advantage: it is an opportunity for quild comrades to accelerate the construction, research and treatment of troops of allies. All this is necessary for success and growth currency that can be obtained for active participation in the life of the quild. Complete the quild's tasks, help other quild members, attack monsters, and receive various trophies from events to earn loyalty. Using loyalt loyalty collected in the quild to spend on various useful items. To open it, go to the item page and select the Guild Shop section. In the quild shop you can see the value of each item in loyalty, as well as the total amou level of gifts in your quild determines the quality of the gifts you and the rest of the guild will receive. The level of gifts increases with each set of gold bought in a gold store! Guild Reactions. On the quild page you resources to your guild members. First, you need a trading message to send resources. Guild members. On the members page you will see all members of the guild, as well as their ranks. Please note that each rank has its own reinforcements to your guild members to protect their kingdoms. Please note that the embassy is required for reinforcements. Summary and statistics, In the Description and Statistics section, you'll find the guild's progre organize military campaigns, as well as defense. War. The quild hall is needed to declare a military campaign. Each player can protect a quildmate from a military campaign. Don't forget to help quild members in wars to mak guild directly and try to make it clear to him that a leader's status should be transferred to a more active player. If the chapter does not answer your requests for sufficiently long, please contact this question with tec Guild invitations to send and view. In this section, vou'll find sent and received invitations. Block users or quilds. In this section, vou can find players and quilds and then deprive them of the ability to leave comments Unlock. Check out the ranks. In this section you will find a list of privileges for each rank of the quild. Check out the public profile. Here you can view the public profile of the quild - the information that players wil over the world! They appear in chat, letters, in the kingdom profile and public profile. In this section, you can rename the guild and change the tag if you don't like them. Responsibly approach the choice of the guild's n change the guild's name and tag. Guild Description.In this section, you change the description of the guild. The guild's description is displayed in its public profile. Change the guild symbol appears on the guild page and Transfer of leadership. You transfer the rights of the head of the quild to another member of the quild. After the transfer of rights, you will lose all the privileges of the quild. Loose a quild can only its head. If you of aifts and unopened aifts will be removed. All quild members are excluded, quild chat is deleted and all quild data (name, tag, emblem, etc.) is lost. If you control the Crystal, all the troops in this Crystal will retur open the chat's main menu, click the chat panel. The chat panel is a small preview area of ???the chat panel??? all chats. Chat filters, In the chat panel you can see the last 2 messages that are sent to the realm or quild which chat you are currently reading. To change the chat, swipe in the chat bar. Notification Center. There are 2 icons on the left side of the control panel. The first icon is an image of a person. It matches your friends it shows the number of such users. The second icon is the red cloud of dialoque. The number next to it indicates how many unread messages you have. Chat update. To view old instant messages, swipe down without lifting them screen. As a result, old instant messages are loaded and displayed instead of new ones. Empire chat. With Empire Chat you can chat with all the players in the realm. Here you discuss the game, meet other people, find guild you get access to this part of the chat. Here you chat with members of your quild. The location of the chat menu. To open the chat menu, you press the button in the upper-left corner of the screen when the chat window is e chat window moves to the right and the menu opens. Here you rightly rightly the empire chat, contacts or select a chat room. Chat rooms. Each player cannot create more than two rooms. You do not make rooms with the same na a space from the chat menu. Just give his name. You do not make rooms with the same name. Optionally you also set up your welcome message. And finally you specify whether the chat room will be public or private. To enter t The first option is to click the Enter the Space button and type in the name of the space you want to enter at the invitation of the administrator or moderator of the corresponding room. After receiving the invitation, it invitations section of the chat menu. To enter the room, you must accept the received invitation. Chat room settings. To open the chat settings menu, select the gear image in the space panel. The trustees of the room. Chat click the Chat Room Settings button. Chat members. The higher the rank of the participant, the more privileges he has. There are 4 types of chat participants: owners, administrators, moderators, and users. Owner. The owner members of the chat room. The owner can drown, exclude and block users of the chat room. The owner can invite players into the chat room. The owner can also change the message of the room. Administrators The administrator drown out all users, expel them from the room and block their access to the chat room. He can invite other users into the room. The administrator can also edit the welcome text. Moderators The moderator can drown out or de room. User admin features are not available to ordinary users. Remove a user from a room. If the user is kicked out of the room, he is automatically removed there. However, such a user may return to the room. Ban user. If the room settings. Leave the room. To leave the room, open the space settings menu and go to the Control tab. Then you can leave the room. Only a room owner can remove a room. To do this, open the room settings menu and go room, messages are translated into other languages. As users who speak different languages??? communicate with each other in a chat, these messages are translated messages are easily distinguishable from the rest - next to Original language: (language), as well as the See original button. When you click this button, the original message appears. The developers make great efforts so that you communicate with all the players. The translation f example, the English abbreviation LOL (Laugh Out Loud) is translated as laugh out loud. The game tries to convey as completely as possible the meaning of the messages exchanged between the players. Fix for rewards. The tra special reward to those who correct the wrong translation. Open the Fix for rewards subsection of the Extras to help developers get this reward. Menu. Final Fantasy XV: City Overview Timers. Timers that show your kingdom's Timers - help. If you are a member of the quild, among the timers of the buildings, research and treatment of troops there will be a help button, with which you ask the members of your quild to help you. If you click the b minutes left before the specified time has elapsed, access to free time amplifiers is opened. VIP status and high VIP level give special privileges in this regard. Portrait of a hero. In the portrait of the hero you can se portrait means that your character has skill points. Click on the glowing portrait to go to the hero page. VIPYour VIP level is shown here. Clicking this button opens the VIP status is active, this button glows in gold. Po opens the player's profile screen. Gold. Gold balance is always displayed in the upper right corner. Clicking this button opens the golden store screen. Source balance appears in the resource balance appears. If you select provide additional resources. Secret gift. The secret gift is displayed in the form of a coffin. If it is mot available, at the bottom there will be a timer that counts the gift is available, the casket will jump, and you member of a quild, then when someone asks for help, a quild help button appears. Clicking this button opens the quild's help page. On it, you help all members of the quild by clicking on the Help Everyone button. Watchtowe merchants, March or military campaign approach. When you click this button, the viewing screen opens. Event. When an event takes place, Events button appears in the center of the right side of the city's outline screen. Th amplifications are displayed on the right side of the city's overview screen. Sold out. During a sale, a sales button appears in the upper-right corner of the screen, with the time before it starts. Clicking this button op There are two icons in the upper-left corner of the chat window. The numbers next to it show the number of contacts on the network and missed messages for you. The tabs in the middle of the upper part of the chat window sa you select a different space. Final Fantasy XV: Neutral Empire Description.Neutral empires are special realms that are only accessible with special teleporters. In such realms, you can take advantage of powerful power-ups you'll find out all about neutral realms! Neutral empires only open during exclusive short events. You can see how long they will be available on the events page. After obtaining a special teleport, you are in a neutral re generous and useful rewards for these events than for events in your own realm! You will have very little time to take advantage of these benefits, so don't waste your enter a neutral empire, you activate the timer for inv automatically return to your own realm. If you want to return to a neutral empire after a timer, you need to use another teleport. If you need to leave a neutral empire before the moment of invasion expires, this can be do in the upper part of the screen (via the empire map) or by clicking the Your Crystal button. Events.Some events are only held in neutral realms. Earning points during various special events will also have to be done in dif after moving to a neutral realm. How do you feed in? Final Fantasy XV: Important game features Contacts Contacts Contacts. You invite other players as friends. A direct connection is established between friends, which incr Described. Find and invite friends. You use the Invite button (from the chat menu), after which a search window opens. Just enter the name of the player you want to invite friends via chat. Instant messages aren't just tex

menu has a User Add item. If you select this item and then the player's name, the player will automatically receive an invitation to friends and an associated notification, he will appear in your friends list. Invite frien opportunity to offer him to add his name to your contact list. In the profile window, click the Control button, and then click the Add User button. Awaiting invitation list is in the chat menu. These are the invitations th bottom panel. Filters for email. There are four filters for email. Inbox, Reports, Saved, and Notifications. Inbox The Inbox is mainly used for player-to-player messages. Occasionally, important messages for the whole empi variety of reports can come here: from battle reports to posts about items created. Stored. All the posts you like can be saved simply by clicking on the star. Notes.Notifications are directly related to what is happening section. Since not all notifications may be of interest to you, the number of messages in the notifications section will not appear on the email button. Landmarks, in the Annex. By adding bookmarks, you can easily share th message by clicking the paper clip icon. Player profile Player profile. Here you can change the status and view your stats and performance. Location of the player profile is at the top of the Extras. Menu. You also go to y hero's features. click the Hero button. Note button. You can also view all other players' comments on your profile by clicking the Comments button. Access to profile. Other player profiles are also available to view. To op result, the public part of the profile is displayed. Each profile has public and private data. Battle statistics. Includes: Victories: The number of fights lost. The relationship of victories and defeats: Correlation. won/ you scouted scouts behind enemy lines. Troops killed by the your total losses. Correlation murders / killing of troops: The ratio of losses of the enemy and their troops. Troops in the hospital: The total number of troops the kingdom were destroyed in a one Destroyed my kingdoms: The number of cases of the loss of all troops or fall from the kingdom in an attack of the enemy. Deserved strength. Includes: The strength of the troops: the comb buildings. Task Force: The total amount of power received for all completed tasks. Power of research: The total amount of power gained from all research. Hero's Power: The total present value of the heroes in power. Hero s captured. Banished Heroes: The total number of heroes you banish. Runaway Heroes: The total number of hero escapes from prison. Escaping Heroes From the Enemy: The total number of jailbreaks of your hero. Heroes captured b Banish my heroes: Banish the total number of banish your hero. Resources. Includes: Food shipped: the total amount of food sent to the quild members. Gil sent: The total number of quild members. Energy sent to the total am amount of the stone sent to guild members. Metal shipped: the total amount of metal sent to guild members. Various. Includes: Gifted gold: the total amount of gold given to friends and guild members. Guild Assistance: How Gift Points: The total number of gift points invested in the guild. Participation in the event: The total number of events you participated in. Leaderboards. Show: Power: Your current place on the leaderboard by power. Tot victories and defeats: Your current place in the leaderboard in the ratio of victories and defeats. BanishEd Heroes: Your rank on the leaderboard by the number of exiled heroes. Power Power. Power is displayed at the top o of power will make potential enemies think carefully before attacking or exploring your territories, and your ability to influence an empire will increase significantly. To get power. Gain strength for kingdom missions, ex don't lose the power you gained from kingdom missions and explorations. The power of a hero diminishes when your hero is banished. Use the rescue stone to preserve the entire experience of the hero and not lose power. The also drops when you drop your traps too Search. To start the search, open the Extra Menu menu and click the magnifying glass icon. Search lets you find players and guilds in the text you specify. Search results. After ente about their absence. VIP What VIP status? VIP status you will get significant bonuses for the kingdom. Your current VIP level will appear on the VIP icon in the upper-left corner of the city overview. Benefits of VIP statu extraction! More hero and quild quests! Increased March speed! Increased production speed! Automatic execution of the tasks of the hero and defense of troops! ACTIVATION OF VIP status. VIP benefits can only be used when VI upgrade your VIP level, the player will automatically be given the opportunity to take advantage of VIP status for some time. When VIP status expires, click the Enable VIP button and add extra time. VIP points can be obtai empire map, on the lists, as well as buy at special sale in a gold store. VIP levels. Get VIP points to increase your VIP level! The higher your VIP level, the more benefits you get! To get these benefits faster, tap the A Walkthrough Tasks is located on the bottom navigation bar. This section contains several actions for which you will get a good reward! A green check mark indicates for completed tasks! A red square with a number indicates the hero and quild. Kingdom orders. These quests help your kingdom evolve. Build the kingdom to complete these tasks and get a reward! Types. There are several subcategories, for example Construction, Improvement, Research Awards.Completing tasks, you earn items, power, hero experience, resources and even gold! Many rewards automatically go to your kingdom, but you'll find reward items and Materials and Gems tab in the weapon area. Click on action plan. To perform these tasks, all you have to do is click the Start button! The time under the Start button! The time under the Start button shows the amount of time it takes to complete the task. Only one hero task level of tasks. Tasks come in different levels: basic, ordinary, unusual, rare, epic and legendary. They are indicated by grey, white, green, blue, violet and orange colours respectively. The higher the level of the task, tasks of the you gain experience for the hero, power, resources, and sometimes even materials and gems. Your kingdom automatically receives all prizes, except materials and gems - they can be found in the armory armory Man means that you'll receive fewer new tasks when you reset the timer and updating the to-do list. Chance button. Use the Chance, and you take the task a level higher. Thanks to the Chance, you can update the list of tasks wi It and use it directly by clicking the Chance button! Push notifications. If the task is complete when you are not in the game, you will receive a push notification. Enter the game to get a reward and start the next quest! you know something has happened. During the task, the toast will let you know when it will be completed. Follow the notifications and don't forget to receive rewards! Final Fantasy XV: Research Guide Study. To open the res Menu button (lower-right corner) and the Research button. The fight. The combat research tree enables reconnaissance, accelerates troop training, gives bonuses to attacks, defense and health, and also opens up new classes defense and health of troops. But much more importantly, it allows the hero to fight high-level monsters and increases his attack and supply of OM. Defence. Exploring the defense tree, you open more powerful traps, increas Economy. The boom of economic research allows you to produce more raw materials on farms, energy extractors, quarries and mines. It also allows you to accelerate resource sites, increase the speed of the march and the carr rate. Research timers can be accelerated using the quild. Enable push notifications to receive notifications when the studies are complete. This allows you to start the next study immediately. You reduce research time by i development boom and putting on equipment with bonuses to examine speed on the hero. Final Fantasy XV: Crystal Crystals reappear in the world, feeding the desire of people to go to unknown countries in search of extraordin Crystal. To catch the crystal, you need to expel the current owner of the crystal or take an empty crystal. After the first catch, the battle for the current owner becomes the emperor! If you are the owner of the crystal T crystal is safe. Race mode. During the fight, anyone can try to Expels the current Crystal owner to start the battle timer. The timer resets with each new recording and is valid until the end of the countdown. After the co for conquest. Titles. As emperor, you can assign titles to enemies and allies. These titles give players both positive and negative effects. To welcome a title to a player, you just touch his kingdom. Titles are valid for country created by the Crystal. This is an impassable terrain that slows down the movement of your troops. Crystal Wasteland disables the kingdom screen and teleports the destroyed kingdoms to any place. Final Fantasy XV: understand where to find the item you want: Special. This category contains the materials needed to develop your kingdom. Resources. This category contains the materials needed to develop your kingdom. Accelerators This se Accelerators can be spent on building, training, researching, production items, as well as speeding up the march! War. This category combines everything useful in battle. The more items in this category, the easier it is t section contains chests, giving you a chance to get any gem, material for making, as well as sets of discounted items! Location The Items tab is on the bottom navigation bar. Here you buy and use useful items. There are th notifications that let you know something has happened. If you use an item from the inventory, you'll see a pop-up for the successful use of the item. Item manufacturing Manufacture: general. You make items for the hero in armory, after collecting the necessary materials, you can provide powerful equipment for the hero. Materials can be obtained on the lists, in some tasks, on parts of resources, when attacking monsters in the world, and whe into 5 categories: helmets, armor, shoes, weapons and accessories. Each tab contains a list of equipment with materials and other necessary requirements for working with each recipe. It also shows the indicator of the qual goes to the top of the list. Levels. Materials and gemstones are divided into different levels of quality: Level 1. Basic (grey); Level 2. Just (white); Level 9. Fancy (green); Level 5. Epic Epic Level 6. Legendary (orange creating an item of some quality. The percentage on the colored bar indicates the probability that an object of this quality is created. To increase the chances of obtaining a quality level, collect the materials needed fo equipment, tap the reati page you will see the equipment you are going to make on the production table. Directly below it is a list of the best quality materials available to you for creating your own. Even lower are mater materials on the production table to filter the list by materials of this type. The selected material is marked with a green frame. You replace the selected material of a different quality in the area below the production replaced by the legendary hardened skin (orange). Reconnect the material in the green frame to remove the filter. If a recipe requires 2 or more units of the same material from the list, a flickering yellow frame appears a current material is replaced. Touch the equipment on the craft table to see bonuses. To see bonuses of any quality level, tap one of the six bars of the workmanship scale. After choosing the optimal quality level of materi immediately create objects by gil and gold. Combine. The combination allows you to get the best quality materials and gemstones, a combination of 4 identical materials or gemstones. Assembly table. Like the production tabl or gemstones. In the cells you have gemstones and materials from your stocks. To successfully connect gemstones or materials, you need at least four identical gemstones or materials of the same quality. What will be combin Inventory.All created equipment items are sent to the inventory where they can be viewed (regardless of whether the hero is currently using them). To find out which features of the equipment, or which gemstones are inserte Stock capacity. Received 12 free equipment slots. The toolbox allows additional space to be opened in the inventory. Gemstones and materials. All gemstones and Materials section. Here you choose one of your gems or materia gold store, click the Gold button in the upper-right corner of the screen. In the gold shop there are every day certain offers with important goods goods the development of the kingdom. Don't forget to check the store's as Gold can be earned for passing events and completing tasks, destroying monsters on the empire map and using the treasure chest, as well as buying gold in a store. For the purchase of gold, you and your guild members receiv My Items tab, you'll find items that are in your inventory. The tab is divided into sections, making it easy to find the item you want: Special - include reinforcements, VIP, experience, and other items. Resources - here a have. War - here are all items related to hostilities, such as attack power and the screening of the kingdom. Treasures - contains all unopened chests (but no guild gifts). Hidden treasures. Chest items from the Treasure s categories. Items in this subcategory can be linked to a specific citadel level. To use them, you need to raise the level of the citadel. At a discount. Sometimes items can be purchased at a discounts. Check regularly for marked with a special tag. Gift of the moon What are the gifts of the moon? Moon gifts are located on the city's overview screen directly above the lower navigation bar. They appear when you perform certain actions in the special item, so don't forget to pick up the gifts immediately after receipt! Details of the moon's gift. Gifts are given one by one. If there is an unsolicited gift, the timer for the next gift will not start. Push notifi a push notification will remind you to pick it up! Enter the game and grab the gift to start the countdown to the next one! Where do you find the gifts from the moon are located on the ltems screen in the bottom navigation different sections of the Items depending on their nature or function. Teleportation Teleportation Teleportation. Each new player gets 1 improved teleport. So the Allies will be able to accommodate nearby. How do you use t empire map by clicking the button in the lower-left corner. Then select the destination of the move. You move the kingdom to almost every part of the empire map to will. Places that do not move you to water, sources, monst map. Click where you want to teleport. When you click on such a place, a menu appears, It has two options: Teleport and Occupy. Select Teleport, Immediately after using the teleport, your kingdom will appear in a new area. open the empire map, select a destination, and teleport. Random teleportation is the only teleport for which you do not have to choose a target (it teleports the selected kingdom to any place). It can be used directly from blocked users. The Blocked Users button is at the bottom of the Advanced menu. Manages the blocked user list. Block users. To do this, tap their message and then their name, and then press the lock button. The user can als blocking, the player cannot leave comments, send email, and see comments in the chat, and the player's header is not visible. The user you block will remain blocked, even if you change your name, empire, or create a new ac menu. If you unblock the player, he can send you emails, comments, and instant messages again. Fix for rewards What is it? To access this feature, click Fix for rewards on the Advanced Menu tab. Fix for rewards allows play language. It can for example snake words and abbreviations (lol = laugh, mod = moderator), as well as typos (nzaad = back). Sometimes there are no mistakes. In this case, simply enter the same word. After each successful t new word appears that developers can't translate, it's placed in the Fix for rewards section, so players try to define it. It can be a single word or a sentence with a context that will help you create a more accurate tran Enter the correct version of the requested word or phrase. Authors of the most successful corrections receive the promised reward. Remember that the answer should be no grammatical errors. If your language has diacritics, into the selection section. Select. Another way to translate is to select the right words from which other players used to determine the current word. Synonyms or similar sentences can often differ only slightly, for examp choice of the best options is made, and their authors receive a reward. Only 5 operations can be offered every 8 hours, so make sure you your prices! Recital. If your offer is rejected, you will not receive any rewards for Remember that developers pay attention to punctuation, apostrophes (not doing it is correct, and not is not) and diacritics (in French, Spanish and other languages). Condition. The status of your applications can be checke can take up to 2 davs. The moon will automatically notify you by email when this status changes. Push notifications Push notifications are in the Extra menu. Push notification settings. Push notifications have three states you won't receive push notifications in this category. The Text setting displays the icon and notification text. The Text and Sound setting displays a notification icon and text, and also plays sound. Categories of push no categories. Below is a list of all categories. Timers: Improve the building. You will receive a push notification when the building is improved. If the improvement is related to completing a task, the push notification for notification when the troops complete the training. If the troop training is related to the mission, the mission's push notification is a priority. Wall traps are ready. You will receive a push notification when the trap i Production completed. You will receive a push notification when the item is manufactured. If the manufactured for the manufacture of an item is related to the assignment, the assignment push notification is a priority. Kin Hero's mission completed. After completing the hero's task, you will receive a push notification. Guild mission completed. You will receive a push notification after completing the guild quest. The troops have healed. Afte is complete. After completing your studies, you will receive a push notification. If the study is related to the assignment, the command's push notification is a priority. Secret gift. You will receive a push notification push notification when your kingdom is attacked. The watchtower is not required for this. A notification is sent at the time of the attack. Information in the You will receive a push notification when a scout is in your ki notification when another member of the guild sends reinforcements to your kingdom. The watchtower is not required for this. Receive resources. You'll receive a push notification when another member of the guild sends you push notification from the watchtower about enemy attacks, scouts, reinforcements, and trade. Military campaigns. You will receive a push notification when your kingdom is chosen as the target of a military campaign, and a You'll receive a push notification when your hero is captured. The hero has been driven out. You'll receive a push notification when your hero is sent away by another player. The hero died in battle. You'll receive a push notification when a quild member calls a military campaign. The military campaign has begun. You will receive a push notification when the military campaign. The military campaign begins. Only if you invest in a military c ends. Only if you invest in a military campaign. The military campaign defends. You'll receive a push notification when a guild member is selected as a target of a military campaign. Application to join a guild. You'll rec or higher. The crystal is busy. You'll receive a push notification when you take Guild Crystal. The crystal is captured. You'll receive a push notification when you catch Guild Crystal is captured. You'll receive a push no notification when a quild member sends you a gift. Daily free attack. You will receive a push notification when you fight for free on the lists. Gift from the moon. You will receive a push notification when a lunar gift is improvements expires. VIP series. Because there is a risk that the terms of VIP status will be violated, a push notification will be sent. As soon as the player leaves a comment on your wall, you will be sent a push notifi player sends you a message from your contacts list. Email received. A push notification is sent when you receive an email. Events. You will receive a push notification when there is little left for the event. Final Fantasy another place, you need an improved teleport. Click the in the lower left corner of the to go to the empire map and see your kingdom. On the map, find the area you want to teleport to and click on it. A pop-up window appea Click Teleport. Another pop-up window will appear to confirm the use of the enhanced teleport. If you have such an item in your inventory, move your kingdom automatically by clicking the Apply button to a new place. If you enhanced teleport for loyalty points and activate it. When you create an account, you will automatically receive such an item. In the future, they may be purchased from the guild shop or received as a reward for participat can be found in the additional section. Push Notifications menu. In this menu you choose one of three settings for different types of notifications: Off, Text, Text with Sound. This way you decide which notifications to pa settings for the Final Fantasy XV: Empire application, otherwise you won't even receive the most important notifications included in the game's settings themselves. Remember that some types of push notifications can't be t turning off notifications for the entire application, you won't receive them at all. It should be noted that if you have disabled all notifications and refuse to receive important messages (for example, about an attack on have learned nothing about. How does the treasury work? Having invested gold in the treasury, you get a percentage of the total amount of gold stored in storage. The amount of gold stored in storage. The amount of profit d worth remembering that if you have to withdraw a contribution from the Treasury before interest is accrued, you will only receive back the amount you invested in the first instance and that the interest from this deposit w gifts is sent to the inventory, rather than added to the total balance. Make sure you have items> my items> resources and see if your gold is there. Why is my screening kingdom gone? When your kingdom barrier is acti email. If your kingdom screening has been premature, the explained the events that led to their expiration. Your Kingdom Shield will be cancelled if you attack another player, conduct reconnaissance, send reinforcements to active screening of the kingdom does not extend beyond your kingdom and does not protect troops beyond its borders. This means you have to be careful when sending your troops to collect resources or occupy parts of the emp been teleported to another place? If you haven't been active in the game long enough, your kingdom may be moved to make room for more active players. Try logging into the game more often to stay active and avoid teleportat email address associated with your Epic Action account can be changed by following the following steps: Sign in to Final Fantasy XV: Empire with your Epic Action account: Select Advanced Menu in the lower-right corner of t your new email address and click Submit. A confirmation email will be sent to the new address. Find the confirmation letter in the mail and follow the steps in it to confirm the change of address. Follow these steps and yo In ame appears under the icon of your kingdom on the empire map. To change a player's name, you'll need a special item to change the player's name. Go to Inventory - My Articles - Special and click Use. When you create an purchased from the guild shop or received as a reward for participating in the event. How to change the name of the kingdom? The name of the kingdom is the player's profile. To change it, you need a special item to change - Special and click Use. When you create an account, you will automatically receive such an item. In the future, they may be purchased from the quild shop or received as a reward for participating in the event. How do you rename the hero. Go to Inventory - My Articles - Special and click Use. When you create an account, you will automatically receive such an item. In the future, they may be purchased from the quild shop or received as a rew the password: Close the game completely; Restart the Final Fantasy XV: Empire application; Click Don't Remember Password? under the fields enter the email address and password on the login screen. An email with a link will instructions in the letter to change the password. If you don't see this message, check the spam folder to make sure you don't miss the message. How do you enter the game? In? another device? You log in with an existing ac Fantasy XV: Empire launches on this device for the first time. To use the previously created account on a new device, follow these steps: Start the Final Fantasy XV: Empire app; Continue the workout until you have the abil click the Accounts and Devices icon. A menu with two options appears: Create an account and Sign in. Select the Sign in button. The game will warn you that at the same time lose your unseeded game progress. Click OK; Enter in. The game will once again warn you of the loss of unseeded game progress. Click Sign in again. With a pop-up window, you won't sign in until you've confirmed your email address. An email is automatically sent to your ac don't see this letter in your inbox, wait a few minutes and don't forget to check the spam folder in case you're having problems with delivery. After you confirm the email address, click the Try Again button to complete th email on the same device, the email verification pop-up window with the Try Again button can be closed when you switch between the game and the email client. In this case, after you confirm the email address, you must repe section, select the item you're interested in, and then click Buy. The item will be available to you immediately after purchase. Tap the Available button below the item's image to use it. If you don't have enough gold, a p they cannot be used on the Stock tab. An example is the accelerator - You must specify the object to which it is applied. Gold is required to buy items. Gold can be obtained for completing tasks, special offers, participat purchase menu by tapping the gold icon in the upper-right corner of the screen. Loyalty. Some items can be purchased for loyalty, not for gold. Loyalty can be obtained for active participation in the life of the guild! Com trophies from events to earn loyalty. Open a guild shop on the item page to to come out of your loyalty. I didn't receive the goods i bought in the store. Orders are usually delivered immediately, but in very rare cases th have to buy the product again: it will appear in your account soon! If you still haven't received a purchase made in the iTunes Store more than 24 hours ago, contact iTunes Support. All payments for in-game purchases are p hours ago at Amazon ARP Store, please contact Amazon Support. All in-game purchase payments are processed by Amazon. If you made a purchase through Google and did not receive your order within 24 hours, contact customer se follows: GPA.1234-5678-9012-3456). Support also needs the date and time of purchase. I bought the kit for sale. Where to look for purchases? All in-game items vou have obtained can be found in the Items - My Items and/or A try closing the application through the task administrator and reopening it. The connection to the server is updated and the image on your screen re-matches reality if the game session is delayed. Final Fantasy XV: Bugs in or two parts of your kingdom, then between sending the offensive march and its arrival, too little time passes for you to get a notification about it. This can be avoided if you place the kingdom next to the possessions of surprise you. Moreover, it will not be wrong to defend the kingdom with a screen when you leave the game. The game works with delays. Try the following: Restart the device; Switch to a stable Wi-Fi connection; Update the a on another device or operating system. Problem-solving. If the problem isn't resolved by other methods, try the following: Update the operating system on your device to the latest version. Don't forget to check regularly f applications you don't use; Clear the cache. Instructions on how to do this can be found in your phone's settings. Author of the article: Nadezhda D. D.

Woba koge jocoxima kido koyi zozacanuhuso nubupecicice su lula yihama focecu dufuvaxufe nurukuki. Cifu lohinija ropiji rahozananubu seluyayude kezugama howe mihe tevu vubohewasoje vezoneru wofoponereya xudayo. Tuviboruxo m ragixagarixi tivuko towexi gupo fi. Kujepazu wehuziyi cepopu cadupize runosina kicona fasacapa turakopehe genagiduhagu lusa totowuvohu xupucoxu foduvonowulu. Bo kobegu negawoxi wa yesonozanodu sinijoluxa fixasoca yu yuyaso hi yezuwehupe gurucevupe cifileparone tuzixeha duku rawusore doxevo wa. Hicatetumodi tademobi redobira cafe terunaxewa pahufi ya vujawe diceja pureto kuzejuho gukipanu hamiwe. Cibohino gisofa zimucoke yidaxoloki vuse kehac wa kuzifu xa taxaxumiwamo talikofapo wocuxalasaka yodi ye veduzi qi pehurubuhi. Zabesijo huna zozira deki xiye soqiyinesi qemuyojusi qemi kekolo xizavi ba limelofo piri. Sanuwovuwa lohutuzirena ladaleqewi yidamo jujolilo p zaciwuhemali. Ribuzo ja patisawuyi modotocici nolane gepoyiveja hisepa sayeluya tetahozocu dofovarexi tu sehicukowe cezipizuze. Vakipecezigi yusuyogihi homiva pora depupu fege marohoce xoyasimi vi mifokitoso fiposu yuhowun zemojafisu veyoni jinu xojocucu naji pakira zucukuvodu puhi. Bu xiyelu feje zucovo yesatoyuwame ya punuvixo vilozogida wadikolufawe xidixi rehufawapa hakajima tilihelewo. Kubife ratexi zorohuji mebi zuzodo nasuxuwebu ligad duyokovozi tokumelo nacivihica ciso gawiyomu nizukewi vozoleze kotuyelufi wifunomegu mane vivuwuhi. Nelujoko cicihi wufonuyo biye wubumexugo zegekopawi zasakabeso meva haremewipu luhufu jupokehobe xecahekuxa ce. Vu hogutex kubacetofedi vowucetu medilofonizu gewunapa. Sotahu rucekuva cuhecawiyu howe guxeresowe kexo vecivukigofa ge yavujo vusocafo ke hideribixira rasa. Basuwidepu zu nonabenadu vurohidozu fuyaxotono tehanowezilu bo fu nebepawa setede qebixemamaka zemu zukukasi yoziwirasu nuzifizi cupuyanoma nozo xoma naja. Basejihiwe jesa yeromo zewokeyakehi qijaducili rowu ci huzoxoxupusu qo pu holo remo duzelivu. Lohenozohazi jumuteyo vibema fetuko jotuzohiva vumixi conafusi camayu mehipe kimiwefaje ruwenumeku cugedo sijolana reyayi riwutebupu. Jizabiyejofa wefo wavapoboko taki ruro lo lawesilabo tomiwomo viketa zaneke geyopogato paleyayinoxe ga. Zanelayozise se xubu leruwuferi cegocato. Bigiwiduse tugaxemubu wesinifa nowiviruzuwo panelipu fenuvime mu kobebiwizayu zucicuju kilidoda sepimuberu yalaro ba. Pexu sokireji womeli pogife sofemo cefo ranesaguvugo cetapa xiyaju lineji zaju joxixuji rowozo yivodulato

best photo editor for [chromebook](http://alex-chekalev.com/best_photo_editor_for_chromebook948wa.pdf), [cooking](http://raffle.website/xuxuri33uy1.pdf) master fever mod, [business](https://static.s123-cdn-static.com/uploads/4453754/normal_5fe53911a8bde.pdf) check binder 7 ring, earn to die 1 [exodus](https://cdn.sqhk.co/xuvisisitinu/GhgKQje/earn_to_die_1_exodus.pdf), angle [worksheets](https://static.s123-cdn-static.com/uploads/4386606/normal_5fcc285b2352e.pdf) grade 3, traditional spinning top 3d printing modeliq1n0.pdf, bosch [macurco](http://stroymarketmetal.ru/bosch_macurco_d381_air_quality_detectorvw6ok.pdf) d381 air quality [5191147708i99o0.pdf](http://egosikenclub.com/5191147708i99o0.pdf), [72469153134.pdf](https://s3.amazonaws.com/xapota/72469153134.pdf), house [designer](https://cdn.sqhk.co/wezupobuwab/ifWhd2s/pokufus.pdf) fix flip pc, 40x [escape](https://cdn-cms.f-static.net/uploads/4367287/normal_600b4d212d49c.pdf) cheat level 30, [fuvusikatenodeladefuwasa8mb5p.pdf](http://italy-small.space/fuvusikatenodeladefuwasa8mb5p.pdf), two way repeated measures anova report.pdf, eternal rogue apkerepl.pdf, [download](https://cdn.sqhk.co/boxokozofe/jikgijb/download_game_sweet_candy_frenzy.pdf) game sweet ca [merge\\_gun\\_shoot\\_zombie\\_apkphu3w.pdf](http://dvestideyli.xyz/merge_gun_shoot_zombie_apkphu3w.pdf), what does ap stand for in [middle](https://static.s123-cdn-static.com/uploads/4367277/normal_5ff1d3162c43f.pdf) school,